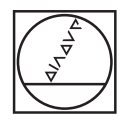

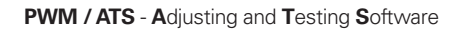

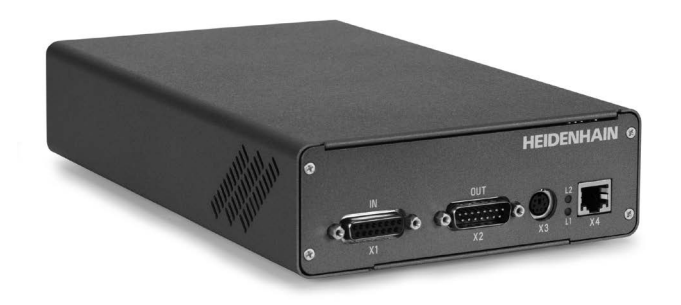

**Asistente para el montaje para LIP 6071/LIP 6081** *Assistente al montaggio per LIP 6071/LIP 6081* **Assistant au montage pour LIP 6071/LIP 6081** *Anbauassistent für LIP 6071/LIP 6081* **Mounting wizard for LIP 6071/LIP 6081**

# **HEIDENHAIN**

Instrucciones de montaje *Istruzioni di montaggio* Instructions de montage *Montageanleitung* Mounting Instructions

**LIP 6071 LIP 6081**

**08/2022**

**Advertencias** *Avvertenze* **Avertissements** *Warnhinweise* **Warnings**

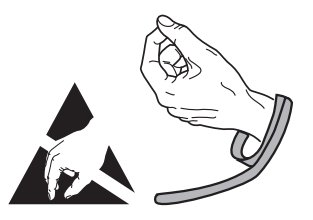

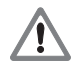

**Note:** Mounting and commissioning is to be conducted by a qualified specialist under compliance with local safety regulations.

– Do not engage or disengage any connections while under power.

*Achtung: Die Montage und Inbetriebnahme ist von einer qualifizierten Fachkraft unter Beachtung der örtlichen Sicherheitsvorschriften vorzunehmen.* 

*– Die Steckverbindung darf nur spannungsfrei verbunden oder gelöst werden.*

**Attention:** Le montage et la mise en service doivent être assurés par un personnel qualifié dans le respect des consignes de sécurité locales.

– Le connecteur ne doit être connecté ou déconnecté qu'hors potentiel.

*Attenzione: il montaggio e la messa in funzione devono essere eseguiti da personale qualificato nel rispetto delle norme di sicurezza locali.*

*– I cavi posso essere collegati o scollegati solo in assenza di tensione.*

**Atención:** El montaje y la puesta en marcha deben ser realizados por un especialista cualificado, observando las prescripciones locales de seguridad.

– Conectar o desconectar el conector sólo en ausencia de tensión.

**Información general** *Informazioni generali* **Informations générales** *Allgemeine Hinweise* **General Information**

The PWM 20/PWM 21 phase angle measuring unit together with the ATS software serves for the diagnosis and adjustment of HEIDENHAIN encoders. It consists of the following components:

- PWM 20 or PWM 21
- Adjusting and Testing Software (ATS) Version **V3.2.xx** and higher, or a special version, with integrated local encoder database for automatic encoder identifcation.

Also available for downloading free of charge from the software download area on the HEIDENHAIN homepage.

*Das Phasenwinkel-Messgerät PWM 20/PWM 21 dient zusammen mit der Software ATS zur Diagnose und Justage von HEIDENHAIN-Messgeräten. Es besteht aus folgenden Komponenten:*

- *PWM 20 oder PWM 21*
- *Adjusting and Testing Software (ATS) Version V3.2.xx und höher, oder Spezialversion, mit integrierter lokaler Messgeräte-Datenbank zur automatischen Messgeräte-Erkennung.*

*Die Software steht zum freien Download auf der HEIDENHAIN-Homepage im Software-Downloadbereich zur Verfügung.*

Utilisé avec le logiciel ATS, le phasemètre PWM 20/PWM 21 sert au diagnostic et au réglage des systèmes de mesure. Il est constitué des éléments suivants :

- PWM 20 ou PWM 21
- Logiciel pour réglage et test (ATS) version **V3.2.xx** et plus, ou version spéciale, avec base données pour la détection automatique des systèmes de mesure. Téléchargeable gratuitement depuis la rubrique de téléchargement du site internet HEIDENHAIN.

*Il tester PWM 20/PWM 21 con il software ATS consente la taratura e diagnostica dei sistemi di misura HEIDENHAIN. È composto da:*

- *PWM 20 o PWM 21*
- *Adjusting and Testing Software (ATS) versione V3.2.xx e superiore, oppure versione speciale con database locale integrato per l'identificazione automatica dei sistemi di misura.*
- *È disponibile anche per il download gratuito alla homepage HEIDENHAIN nella sezione di download dei software.*

El sistema de medida de ángulo de fase PWM 20/PWM 21 junto con el software ATS sirve para el ajuste y diagnóstico de los sistemas de medida HEIDENHAIN. Está formado por los siguientes componentes:

• PWM 20 o PWM 21

• Software de test y ajuste (ATS) – Version **V3.2.xx** y superior, o versiones especiales integra una base de datos de los sistemas de medida para el reconocimiento automático de los mismos.

Disponible también como descarga gratuita desde la página web de HEIDENHAIN en el área de descarga de softwares.

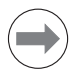

Para más información consultar el modo de empleo del software ATS. *Per ulteriori informazioni vedi il manuale di istruzioni "Software ATS".* Pour plus d'informations, se reporter au manuel d'utilisation du logiciel ATS. *Weitere Informationen siehe Betriebsanleitung ATS-Software.* For more information, refer to the ATS software operating instructions.

ID 543734

Para más información sobre el montaje del sistema de mdida consulta las instrucciones de montaje AK LIP 60x Per ulteriori informazioni sul montaggio del sistema di misura vedi le istruzioni die montaggio AK LIP 60x Pour plus d'informations sur le montage du système de mesure, se reporter aux instructions de montage AK LIP 60x *Weitere Informationen über die Montage des Messgerätes siehe Montageanleitung AK LIP 60x* For more information about mounting the encoder, refer to the mounting instructions AK LIP 60x

ID 1229541

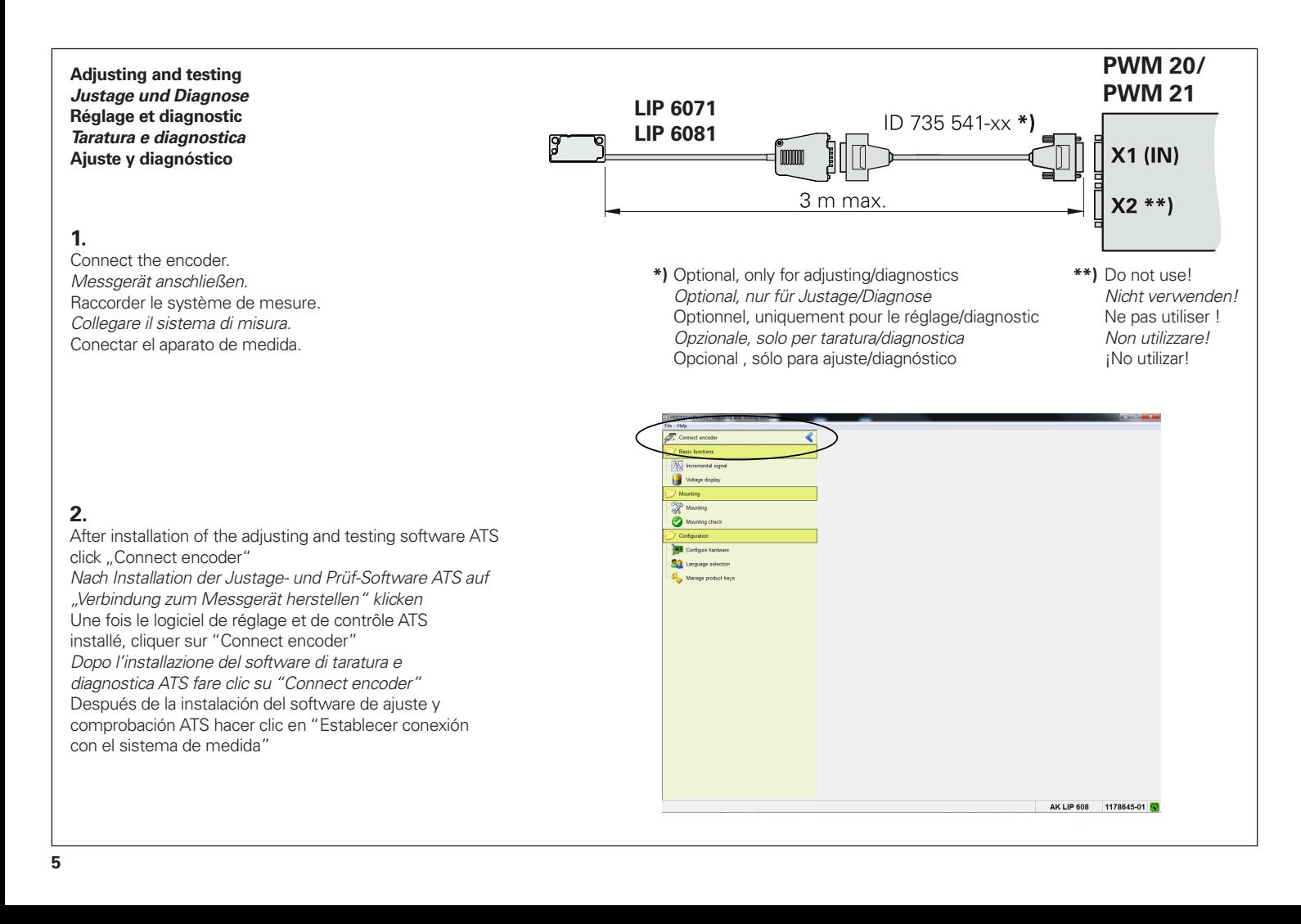

Introducción del número de ID del aparato.

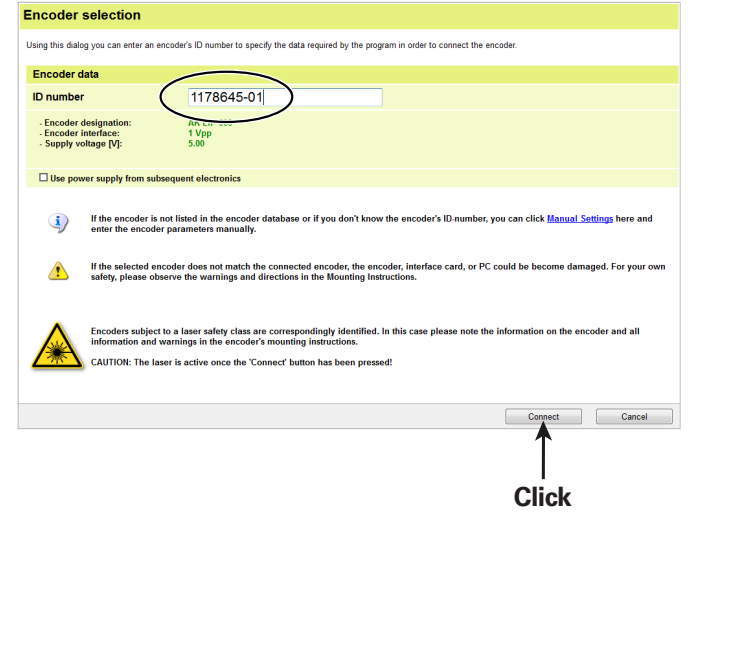

# **3a. 3b.**

*Immissione del numero ID dell'apparecchiatura. In caso di mancata immissione è possibile proseguire inserendo la versione 00.* Entrer le numéro ID de l'appareil. Si le numéro n'est pas accepté, poursuivre en saisissant la variante 00. *Eingabe der Geräte-ID-Nummer. Bei Nichtannahme kann mit Eingabe Variante 00 fortgefahren werden* Enter the encoder ID number. If it is not accepted, you can proceed by entering variant 00

Si no fuera aceptado, es posible continuar introduciendo la variante 00

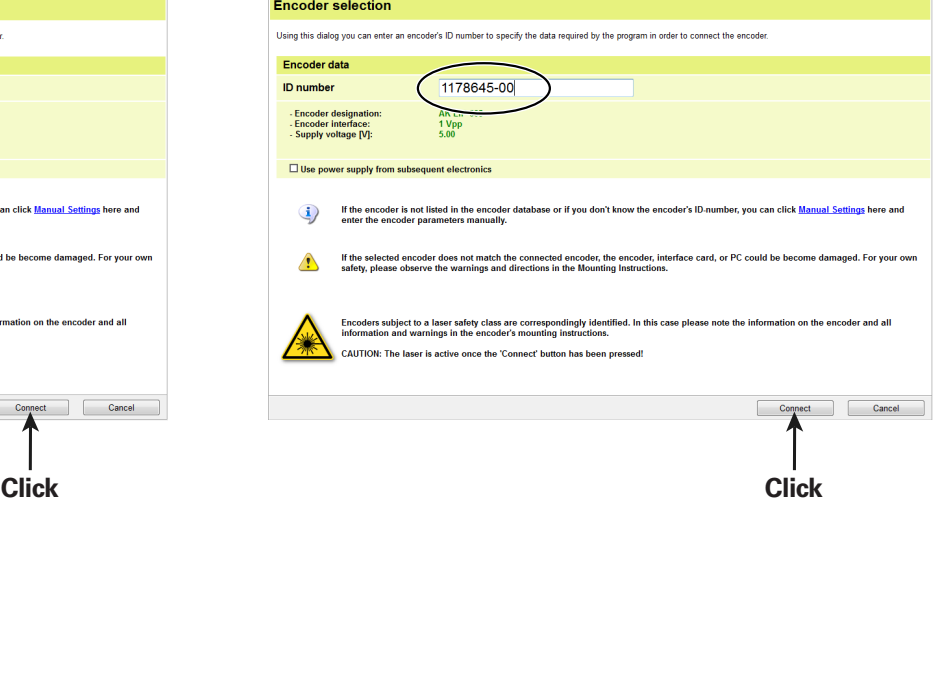

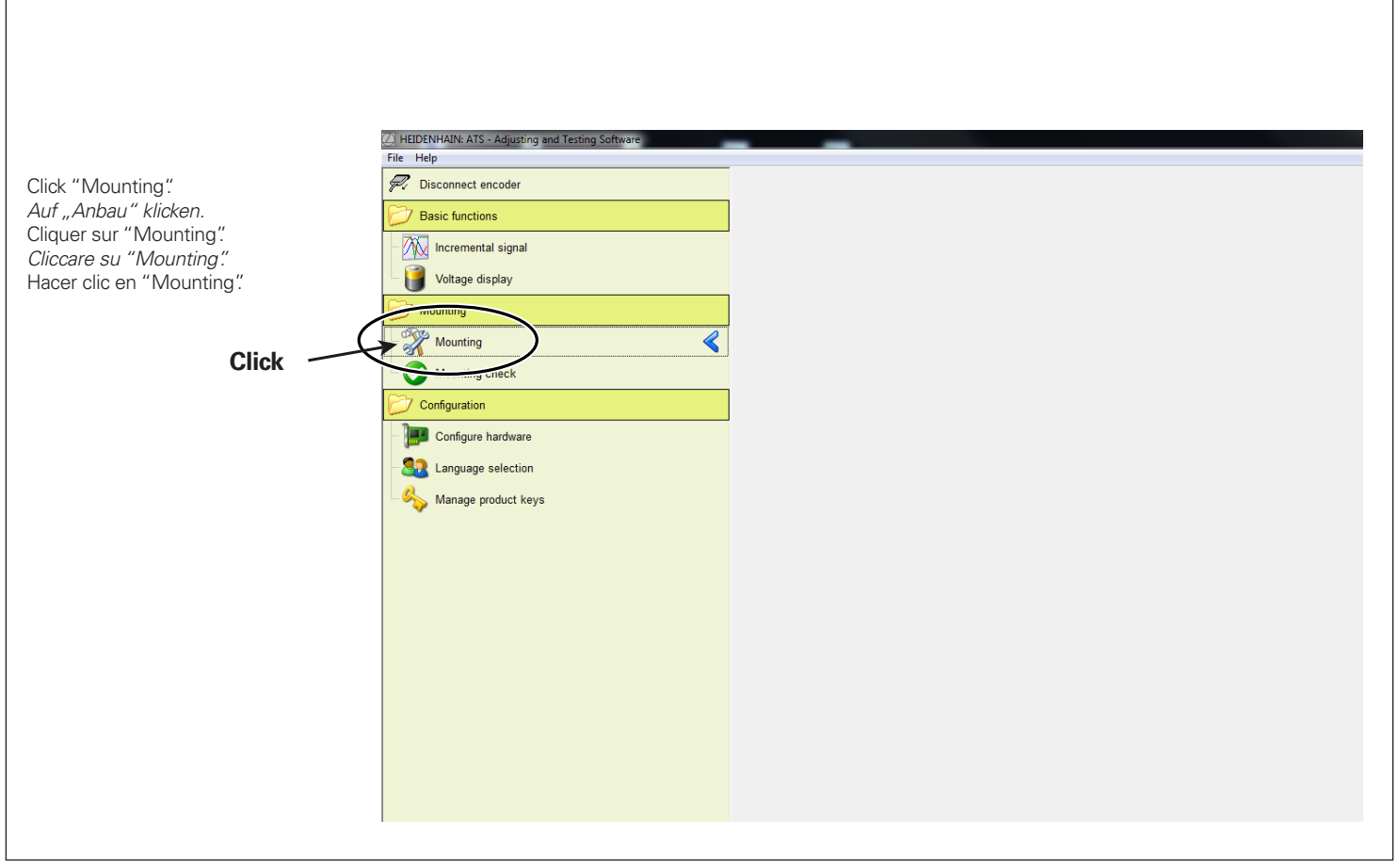

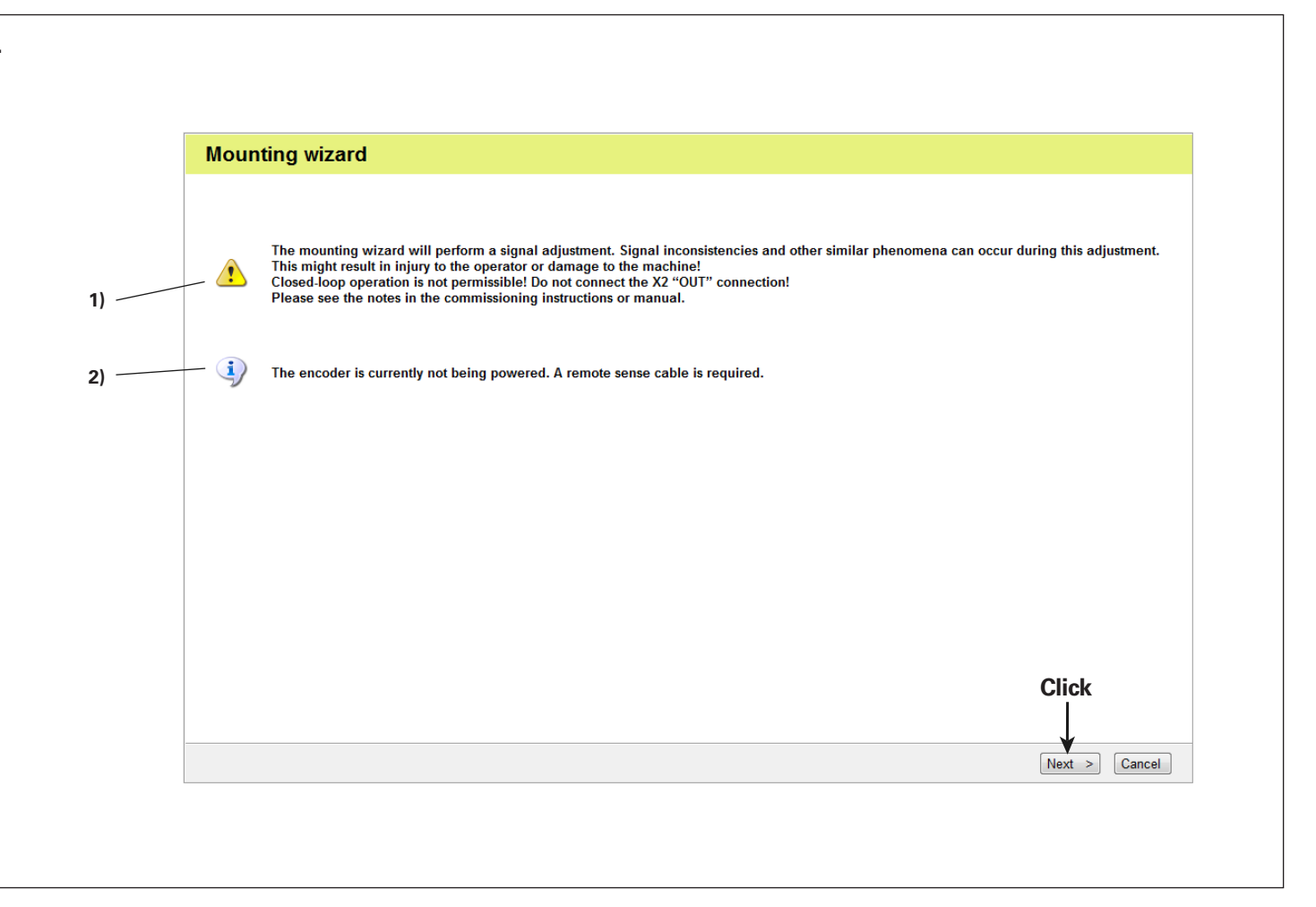

El sistema de medida está en este momento sin corriente. Se requiere un cable Remote-Sense. El asistente para el montaje tramita una señal de ajuste, que podría ocasionar inconsistencias en la señal o fenómenos similares. ¡Existe el peligro que puedan producirse daños personales o a la máquina! No puede producirse un funcionamiento en bucle. No conectar la conexión X2 "OUT". Por favor, tener siempre en cuenta las indicaciones en las instrucciones para la puesta en marcha o en el modo de empleo. *Il sistema di misura è attualmente privo di tensione. È necessario un cavo Remote Sense! L'assistente al montaggio esegue una taratura del segnale che può comportare instabilità del segnale o similari. Sussiste il rischio di lesioni personali o danni ai macchinari! Non è ammesso il funzionamento in Closed Loop! Non collegare il connettore X2 "OUT"! Attenersi alle avvertenze riportate nelle istruzioni di messa in servizio o nel manuale.* Le système de mesure est actuellement hors tension. Un câble avec lignes de retour sensor est requis ! L'assistant au montage procède à un réglage du signal pouvant impliquer des variations de signal, etc. Un risque de blessure et de dommage matériel existe. Ne pas recourir au mode de fonctionnement Boucle fermée ! Le port X2 "OUT" ne doit pas être relié ! Veuillez respecter les informations contenues dans les instructions de mise en service et dans le manuel. *Das Messgerät ist derzeit spannungsfrei. Ein Remote-Sense-Kabel ist erforderlich! Der Anbau-Assistent führt eine Signaljustage durch, die zu Signal-Unstetigkeiten etc. führen kann. Es besteht die Gefahr von Personen- und Maschinenschaden! Ein Durchschleifbetrieb darf nicht erfolgen! Anschluss X2 "OUT" nicht verbinden! Bitte beachten Sie die Hinweise in der Inbetriebnahmeanleitung bzw. im Handbuch.* **1)** The mounting wizard will perform a signal adjustment that may cause signal inconsistencies, etc. This might result in injury to people or damage to **2)** The encoder is currently not being powered. A remote sense cable is required. the machine. Feed-through mode is not permitted! Do not connect the  $X2$   $\cdot$  OUT" connection! Please see the notes in the commissioning instructions or manual.

Consultar las instrucciones de montaje correspondientes para un correcto montaje del cabezal! *Prestare attenzione al regolare montaggio della testina di scansione in conformità alle istruzioni di montaggio!* Veiller à monter la tête captrice de manière adéquate, conformément aux instructions de montage! *Auf sachgemäßen Anbau des Abtastkopfes entsprechend der Montageanleitung achten!* Refer to the mounting instructions for proper mounting of the scanning head!

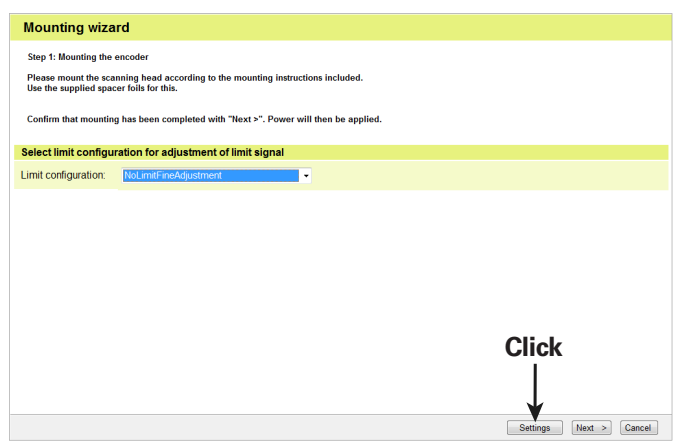

The adjustment of the reference-mark signal can be deselected if the encoder reference mark is not used.

Si no se utiliza la marca de referencia del sistema de medida, puede deseleccionarse el ajuste su señal. *Se non si impiega l'indice di riferimento del sistema di misura, è possibile deselezionare la taratura del segnale dell'indice di riferimento.* Si vous n'utilisez pas la marque de référence du système de mesure, vous pouvez désélectionner le réglage du signal de référence. *Wird die Referenzmarke des Messgerätes nicht genutzt, kann der Abgleich des Referenzmarken-Signals abgewählt werden.*

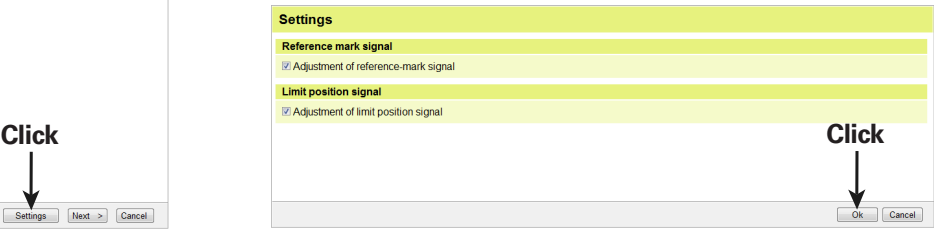

Deselect the encoder limit function if it is not needed.

*Wird die Limit-Funktion des Messgerätes nicht genutzt, kann diese abgewählt werden.*

Si vous n'utilisez pas la fonction Limit du système de mesure, vous pouvez la désélectionner.

*Se non si utilizza la funzione Limit del sistema di misura, è possibile deselezionarla.*

Si no se utiliza la función límite del sistema de medida, puede ser deseleccionada.

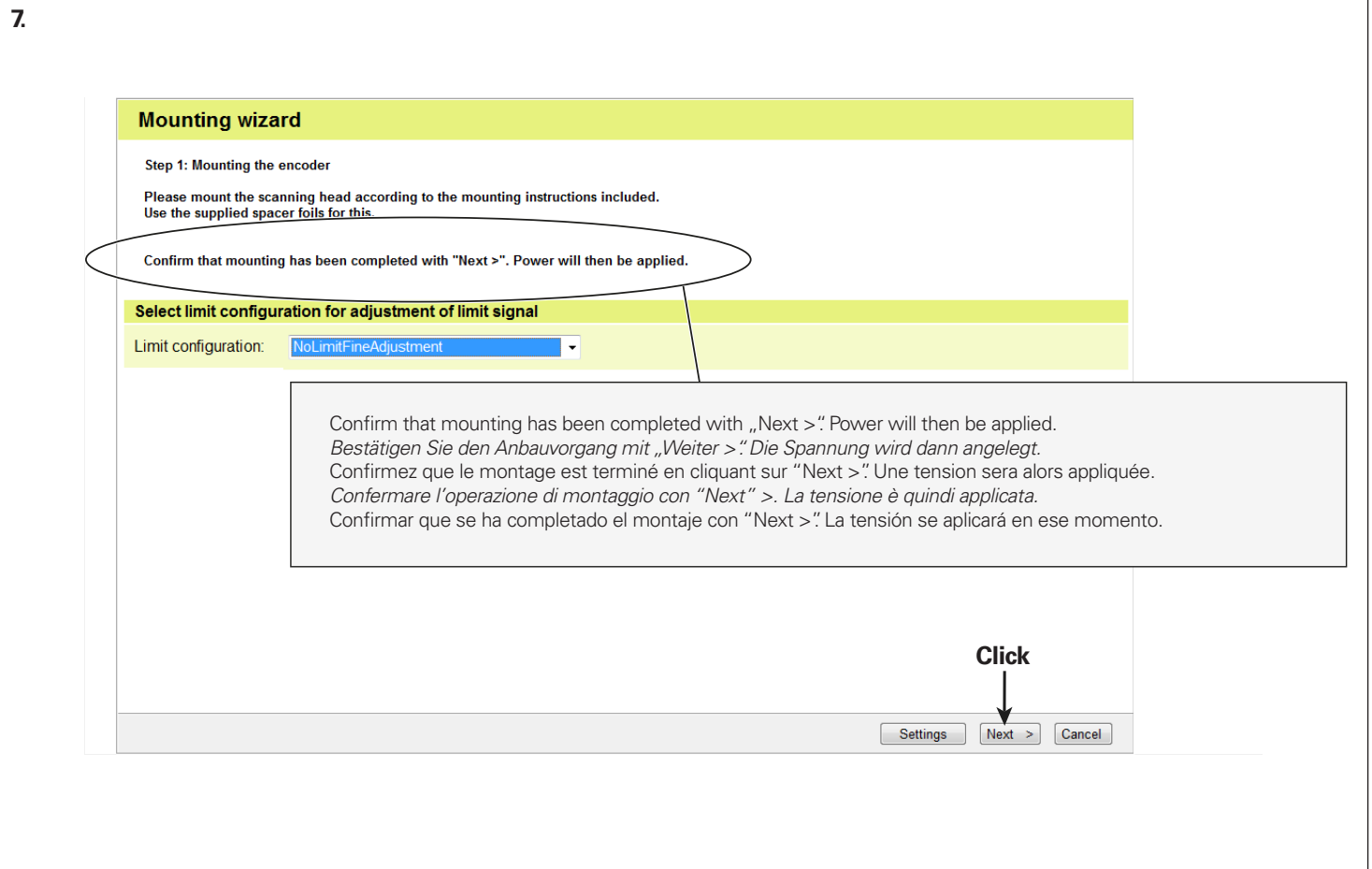

Montaje mecánico: medición en marcha *Montaggio meccanico: misurazione in corso* Montage mécanique : mesure en cours *Mechanischer Anbau: Messung läuft* Mechanical mounting: Measurement in progress

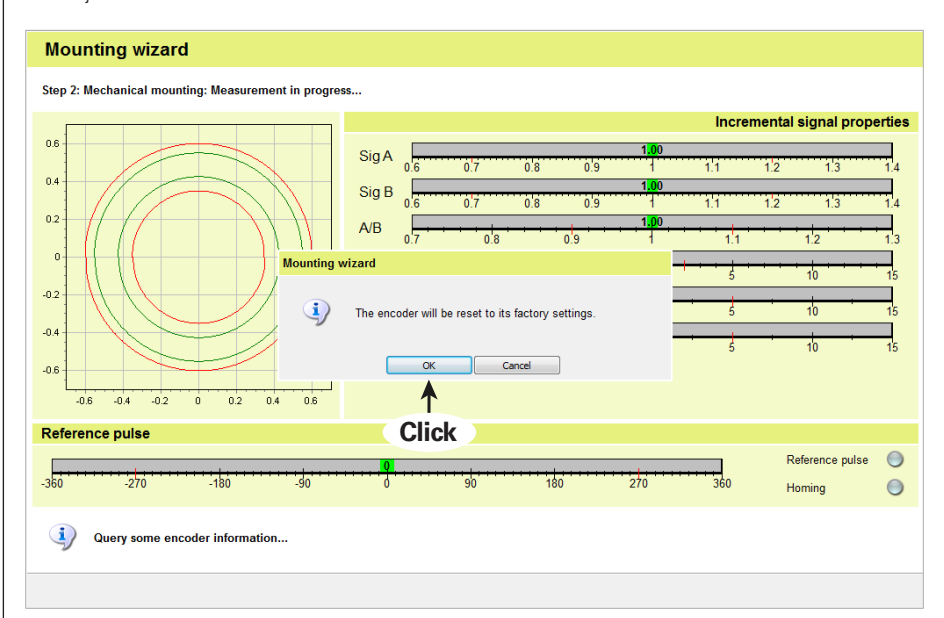

The encoder will be reset to its factory settings. Selecting "Cancel" will end the mounting wizard.

*Das Messgerät wird nun auf Werkseinstellungen zurückgesetzt. Bei Abbruch wird der Anbauassistent beendet.*

Le système de mesure va être réinitialisé aux paramètres d'usine. En cas d'interruption, l'assistant au montage se ferme.

*Il sistema di misura viene ora resettato alle impostazioni di fabbrica. In caso di interruzione l'assistente al montaggio viene terminato.*

El sistema de medida de restablecerá a los ajustes de fábrica. Si existe una interrupción, el asistente para el montaje se apagará.

#### **Please note:**

The green circles in the circle diagram show the limits of optimal mounting and the recommended tolerances. The red circles are the absolute limits for permissible adjustment. Adjustment is not possible if signals are outside the red circles In this case, check the mounting tolerances and inspect for contamination!

#### *Bitte beachten Sie:*

*Die grünen Kreise im Kreisdiagramm zeigen die Grenzen der optimalen Montage und der empfohlenen Toleranzen. Die roten Kreise sind die absoluten Grenzwerte für die zulässige Einstellung. Eine Einstellung ist nicht möglich, wenn die Signale außerhalb der roten Kreise liegen, in diesen Fall Anbautoleranzen überprüfen und auf Verschmutzung achten!* 

### **Veuillez tenir compte des remarques suivantes :**

Les cercles verts qui figurent dans le diagramme circulaire indiquent les limites du montage optimal et les tolérances recommandées.

Les cercles rouges indiquent les limites absolues admissibles pour le réglage.

Le réglage n'est pas possible si les signaux se trouvent en dehors des cercles rouges.

Dans ce cas, vérifier les tolérances de montage et s'assurer de l'absence de salissures !

#### *Importante:*

*I cerchi verdi del diagramma circolare mostrano i limiti del montaggio ottimale e delle tolleranze raccomandate. I cerchi rossi sono i valori limite assoluti per la regolazione ammessa.*

*Una regolazione non è possibile se i segnali non rientrano nei cerchi rossi; in tal caso controllare le tolleranze di montaggio e verificare la presenza di contaminazione.*

### **Tenga Ud. En cuenta:**

Los círculos verdes del diagrama de círculos marcan los límites del montaje óptimo y de las tolerancias recomendadas. Los círculos rojos son los valores límite absolutos admitidos para el ajuste. Un ajuste no es posible si las señales se encuentran situadas más allá de los círculos rojos. Dado el caso,

comprobar las tolerancias de montaje y comprobar la posible suciedad.

The encoder was restored to its factory settings.

The traverse speed should be approximately  $10 \text{ mm/s}$ 

If applicable, optimize the mechanical mounting as per dimension drawing.

*Das Messgerät wurde in den Auslieferungszustand zurückgesetzt. Die Verfahrgeschwindigkeit sollte ca. 10 mm/s betragen.*

*Gegebenenfalls mechanischen Anbau laut Anschlussmaßzeichnung optimieren.*

Le système de mesure a été réinitialisé à l'état de livraison.

La vitesse de déplacement doit être d'environ 10 mm/s.

Au besoin, optimiser le montage mécanique conformément au plan d'encombrement.

*Il sistema di misura è stato resettato alle impostazioni di fabbrica. La velocità di traslazione dovrebbe essere di* 

*ca. 10 mm/s.*

*Eventualmente ottimizzare il montaggio meccanico secondo le quote a disegno*

El sistema de medida se ha restablecido al estado de suministro inicial.

La velocidad de desplazamiento debería ser de aproximadamente 10mm/s.

Si fuera necesario optimizar el montaje mecánico según el plano acotado para conexiones

#### **Mounting wizard**

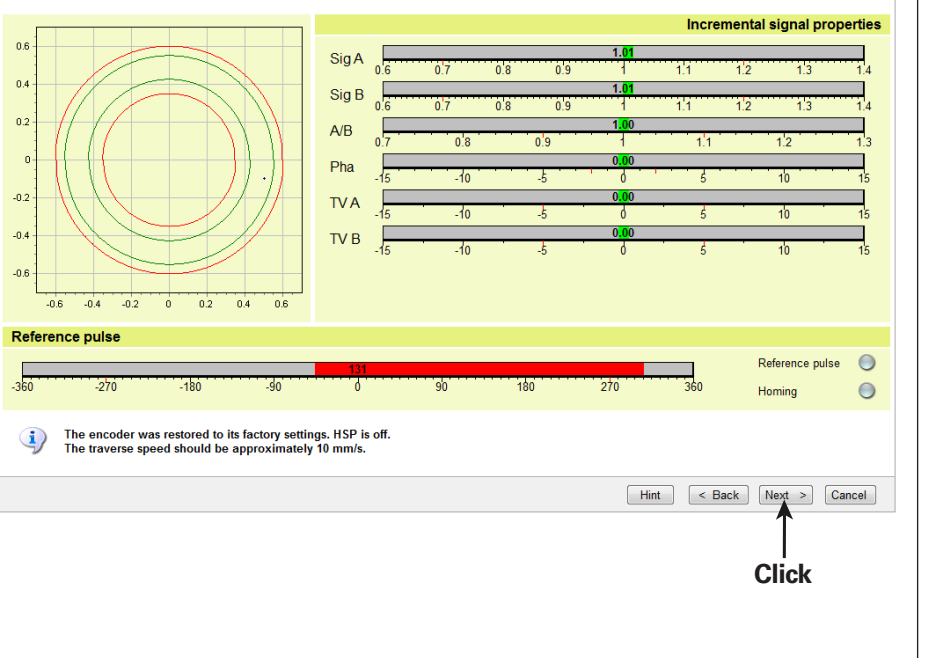

Step 2: Mechanical mounting: Measurement in progress...

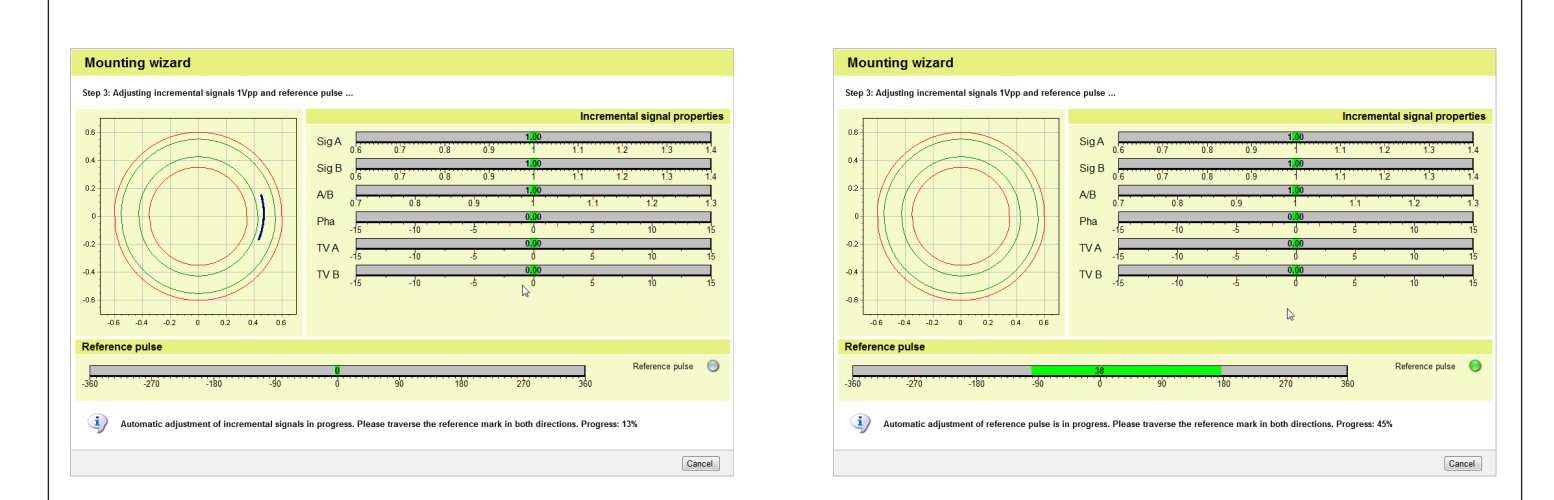

Move the encoder several times across the reference mark for an automatic adjustment of the incremental signal and the reference-mark signal. Note the Information and progress bar!

*Zum automatischen Abgleich des Inkremental-Signals und des Referenzmarken-Signals Encoder mehrmals über die Referenzmarke bewegen. Hinweise und Fortschrittsanzeige beachten!*

Franchir plusieurs fois la marque de référence pour régler automatiquement le signal incrémental et le signal de référence. Suivre les informations et la progression affichées !

Per la taratura automatica del segnale incrementale e del segnale dell'indice di riferimento, spostare l'encoder più volte oltre l'indice di riferimento.Prestare *attenzione alle avvertenze e alla barra di avanzamento!*

Para un ajuste automático de la señal incremental y de la señal de la marca de referencia del encoder desplazarse repetidamente sobre la marca de referencia. Prestar atención a las indicaciones y a la barra de progresión.

# **11.**

Adjustment completed successfully. Adjustment values were saved permanently in the encoder.

*Abgleich erfolgreich beendet. Abgleichwerte wurden dauerhaft im Messgerät gespeichert.*

Réglage terminé. Les valeurs de réglage ont été mémorisées de manière permanente sur le système de mesure.

*Taratura terminata con successo. I valori di taratura sono stati permanentemente salvati nel sistema di misura.*

El ajuste ha sido completado con éxito. Los valores de ajuste se memorizarán de forma permanente en el sistema de medida.

#### **Mounting wizard**

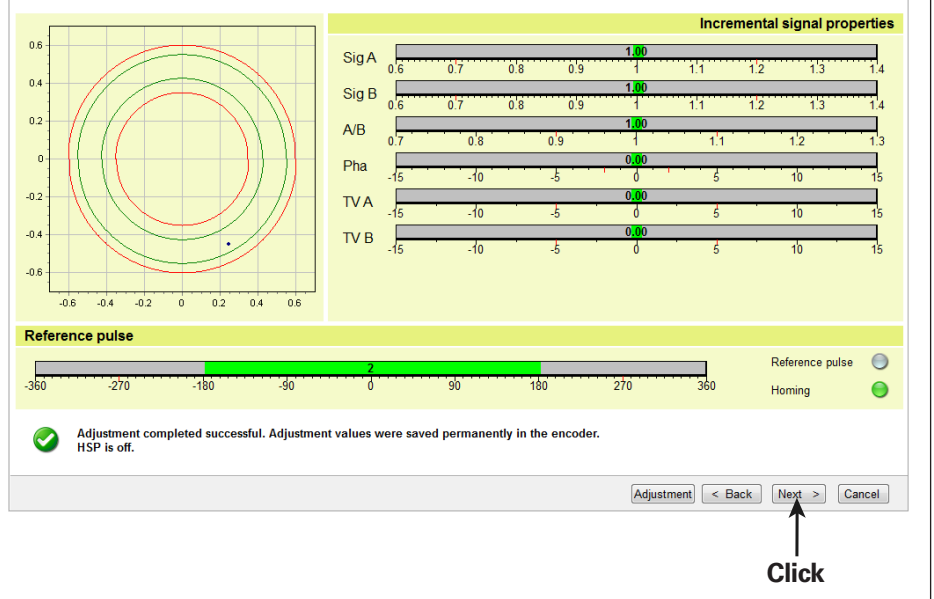

Step 3: Adjusting incremental signals 1Vpp and reference pulse ...

Si se utiliza la función Límite, posicionar las placas límites en la regla. Comprobar las posiciones límite L1 y L2. *In caso di impiego della funzione Limit, posizionare i lamierini Limit sulla riga graduata. Verificare la posizione Limit L1 e L2.* Si vous utilisez la fonction Limit, placer des caches Limit sur la règle. Vérifier les positions Limit L1 et L2. *Bei Verwendung der Limit-Funktion, Limit-Blenden auf Maßstab platzieren. Limit-Position L1 und L2 überprüfen.* When using the limit function, position the limit plates on the scale. Check limit positions L1 and L2.

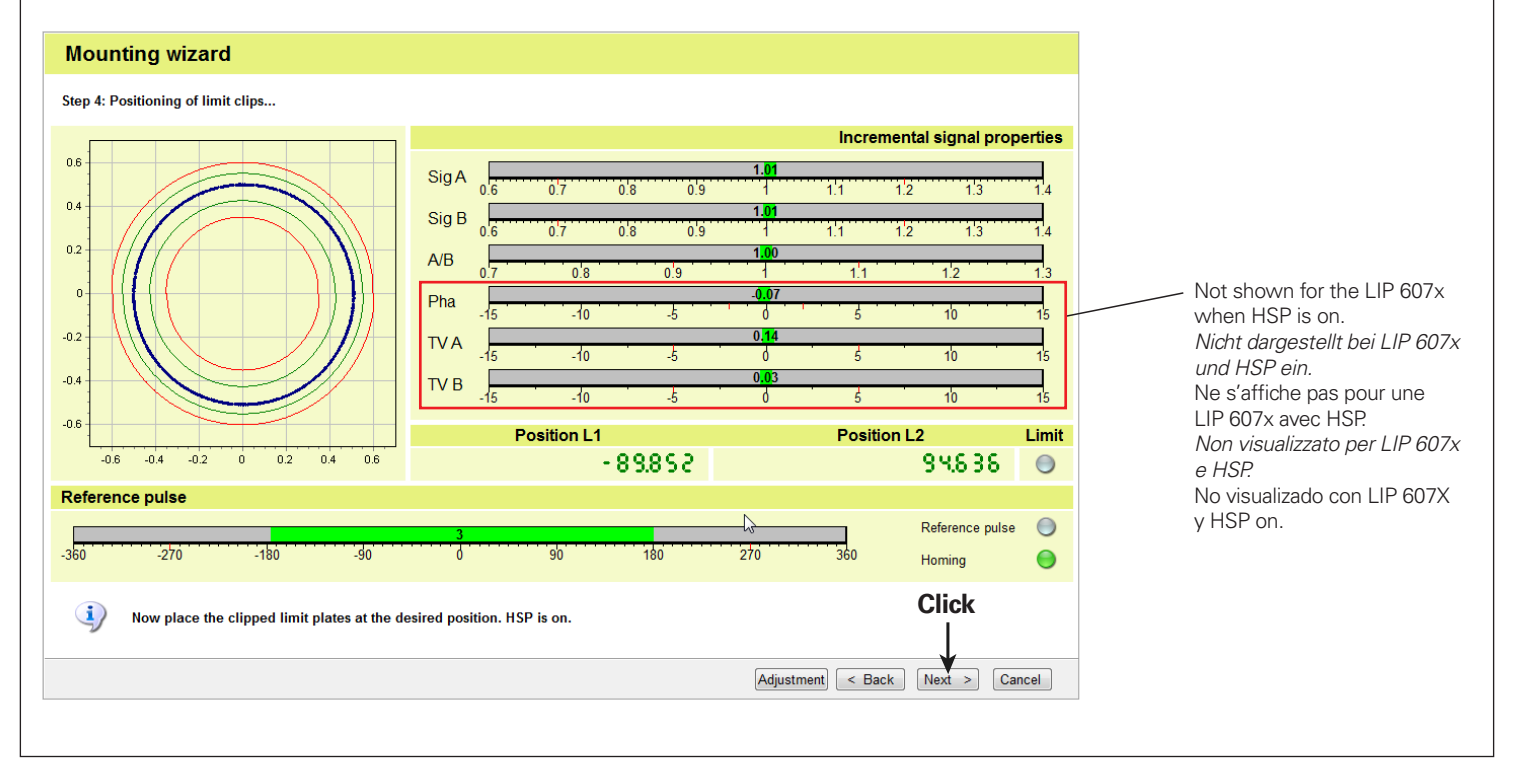

*Inkremental-Signale und Referenzmarken-Signal überprüfen.* Check incremental signals and reference-mark signals.

Vérifier les signaux incrémentaux et les signaux de référence.

*Verificare i segnali incrementali e i segnali degli indici di riferimento.*

Comprobar las señales incrementales y las señales de las marcas de referencia.

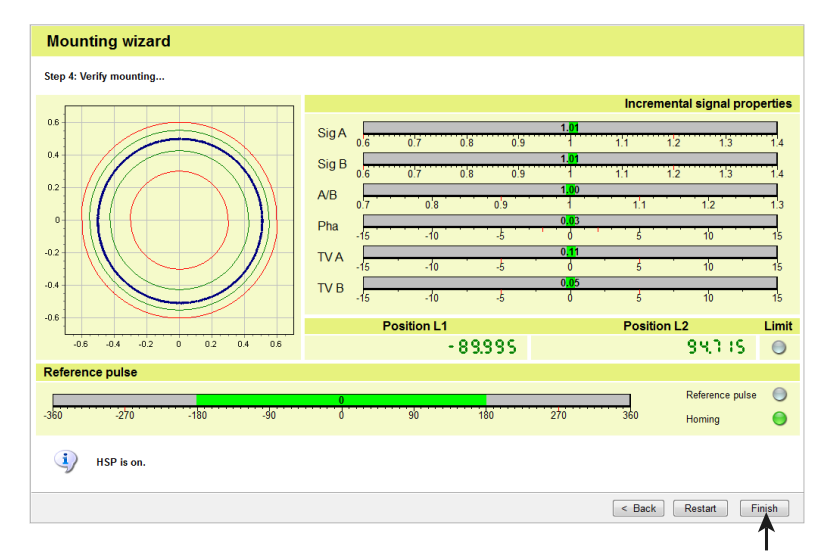

**Click**

Seleccionar "Finish" o "Restart" *Selezionare "Finish" o "Restart"* Sélectionner "Finish" ou "Restart" *"Beenden" oder "Neu-Anbau" auswählen* Select "Finish" or "Restart"

# **HEIDENHAIN**

## DR. JOHANNES HEIDENHAIN GmbH

Dr - Johannes-Heidenhain-Straße 5 83301 Traunreut, Germany <sup>®</sup> +49 8669 31-0 FAXI +49 8669 32-5061 E-mail: info@heidenhain de

**Technical support** EAXI +49 8669 32-1000 Measuring systems  $\circled{2}$  +49 8669 31-3104 E-mail: service.ms-support@heidenhain.de 22 +49 8669 31-3101 **NC** support E-mail: service.nc-support@heidenhain.de **NC programming**  $\vec{Q}$  +49 8669 31-3103 E-mail: service.nc-pam@heidenhain.de PLC programming <sup>1</sup> <sup>2</sup> +49 8669 31-3102 E-mail: service.plc@heidenhain.de **APP programming** <sup>2</sup> +49 8669 31-3106 E-mail: service.app@heidenhain.de

www.heidenhain.de